## **RU1015**

## Не появляется окно ввода PIN-кода для Рутокен при подключении по VPN

Описание

При подключении VPN-соединения с ОС Windows 10 Fall Creators Update (версия 1709) не отображается окно ввода PIN-кода Рутокен. Причина

G)

Причиной являются проблемы сборки операционной системы Windows 10 Fall Creators Update (версия 1709).

Решение

Для устранения проблемы необходимо внести изменения в параметры реестра.

- 1. Откройте "Редактор реестра" (в строке "Выполнить" (Win+R) или в строке поиска наберите regedit)
- 2. Перейдите в ветку реестра: HKEY\_LOCAL\_MACHINE\Software\Microsoft\Windows\CurrentVersion\Control Panel\Settings\Network
- 3. Нажмите правой кнопкой мыши на пункте "Network"
- 4. Выберите пункт "Разрешения..."
- 5. В окне "Разрешения для группы Network" нажмите кнопку "Дополнительно"
- 6. В окне "Дополнительные параметры безопасности для "Network"
- 7. Напротив поля "Владелец" нажмите кнопку "Изменить"
- 8. В поле "Введите имена выбираемых объектов" введите имя текущего пользователя (можно воспользоваться кнопкой "Проверить имена") и нажмите "ОК"
- 9. В окне "Элементы разрешений" выберите группу Администраторов и щелкните двойным щелчком по нему
- 10. Убедитесь, что в разделе "Общие разрешения" для Администратора установлен "Полный доступ"
- 11. Сохраните изменения и вернитесь в главное окно "Редактора реестра"
- 12. Двойным кликом щелкните по значению "ReplaceVan"
- 13. Установите значение 2 и сохраните изменения

## **ПР** Редактор реестра

## Файл Правка Вид Избранное Справка

Koмпьютер\HKEY\_LOCAL\_MACHINE\SOFTWARE\Microsoft\Windows\CurrentVersion\Control Panel\Settings\Network **Component Based Servicing** Имя Тип Значение ConnectedSearch  $\mathcal{P}$ ав (По умолчанию) REG\_SZ (значение не присвоено) **Control Center**  $\mathcal{P}$ ab DataMartMsaSite REG\_SZ datamart.windows.com **Control Panel** v ab DatamartServiceBaseUrl REG\_SZ https://service.datamart.windows.com/ Cpls **BUD** DisplayNetworkSelection REG\_DWORD 0x00000000 (0) Cursors **Big** PaidCell REG\_DWORD 0x00000001 (1) DoNotUnload **PaidWifi REG\_DWORD** 0x00000001 (1) don't load PaidWifiPurchaseAppCheckIns... REG\_DWORD 0x00000001 (1) **Extended Properties** ab PaidWifiPurchaseAppMinVersi... REG\_SZ  $0.1.0.0$ **Glass Colorization BU** ReplaceVan REG\_DWORD 0x00000000 (0) Settings  $\checkmark$ **BU** ShowNetworkDevices Bluetooth **REG DWORD** 0x00000001 (1) **Big** WiFiToWlan REG\_DWORD 0x00000000 (0) Network Theme Развернуть ThemeVolat Создать  $\rightarrow$ **Controls Folde**  $\rightarrow$ Найти... DateTime  $\,$ DeliveryOptimi  $\mathcal{P}$ Удалить Device Installer Переименовать Device Metada  $\mathcal{P}$ **DeviceAccess** Экспортировать **DevicePicker** Разрешения... DeviceSetup Копировать имя раздела Diagnostics **DPX** DriverSearching

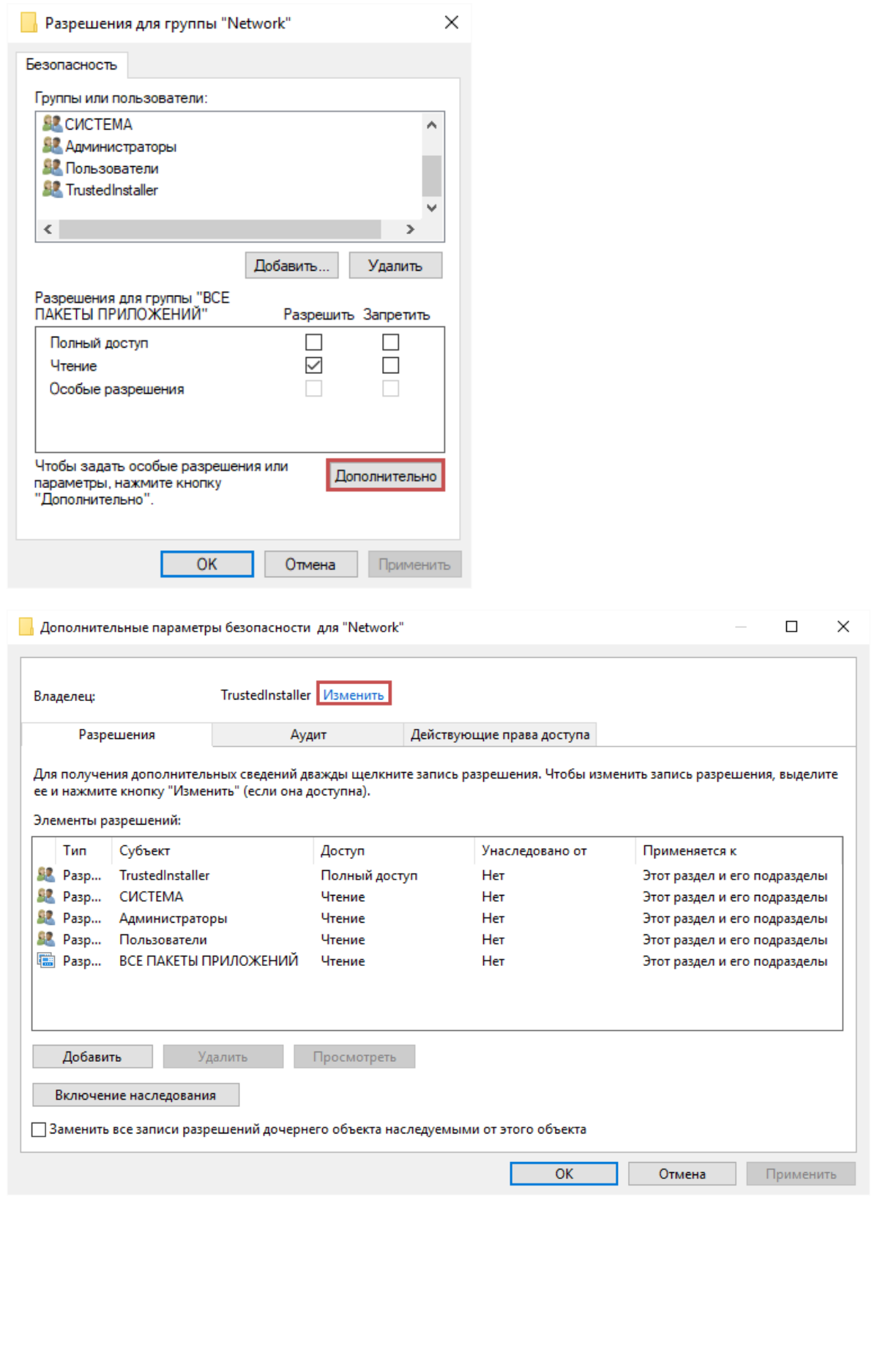

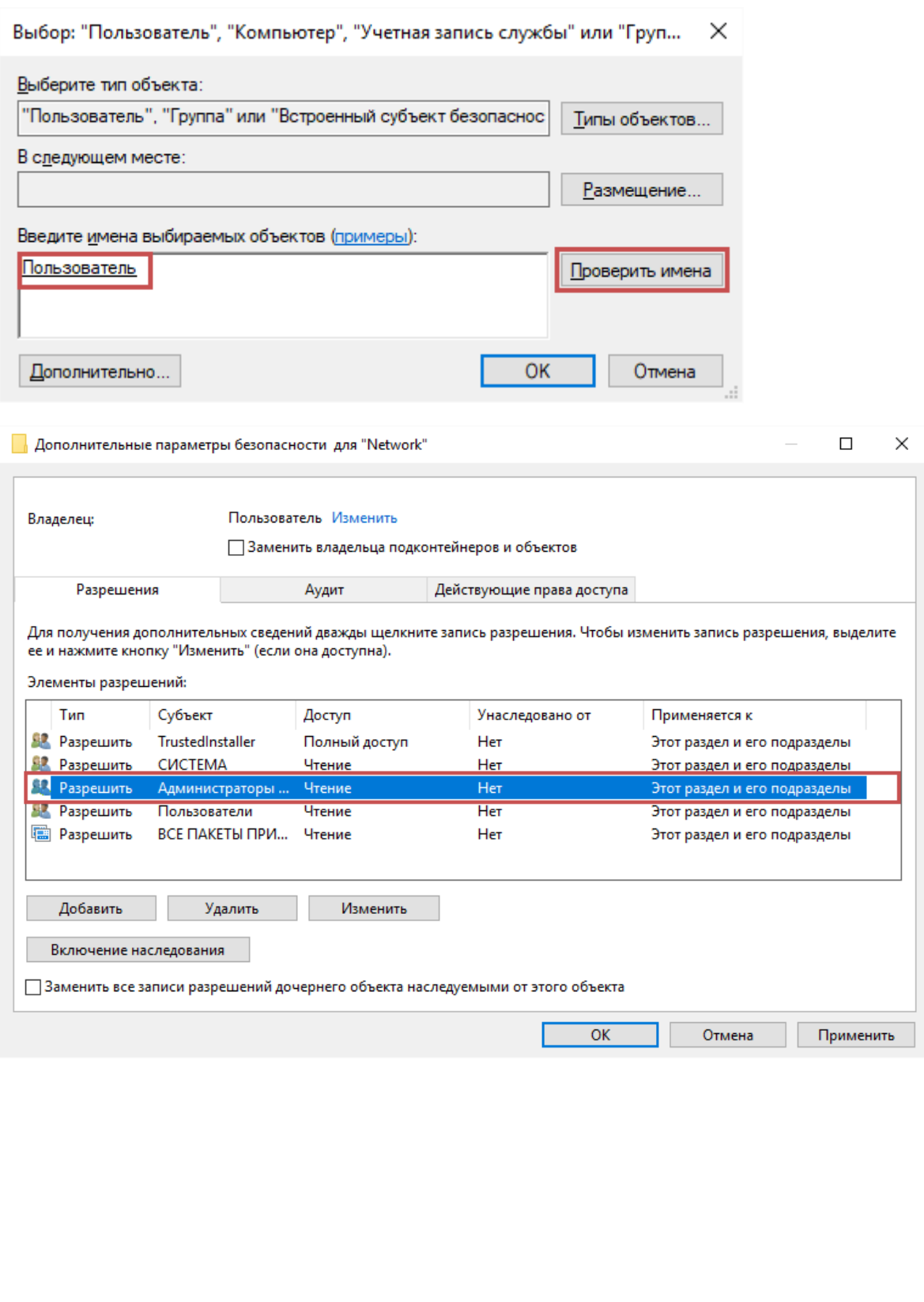

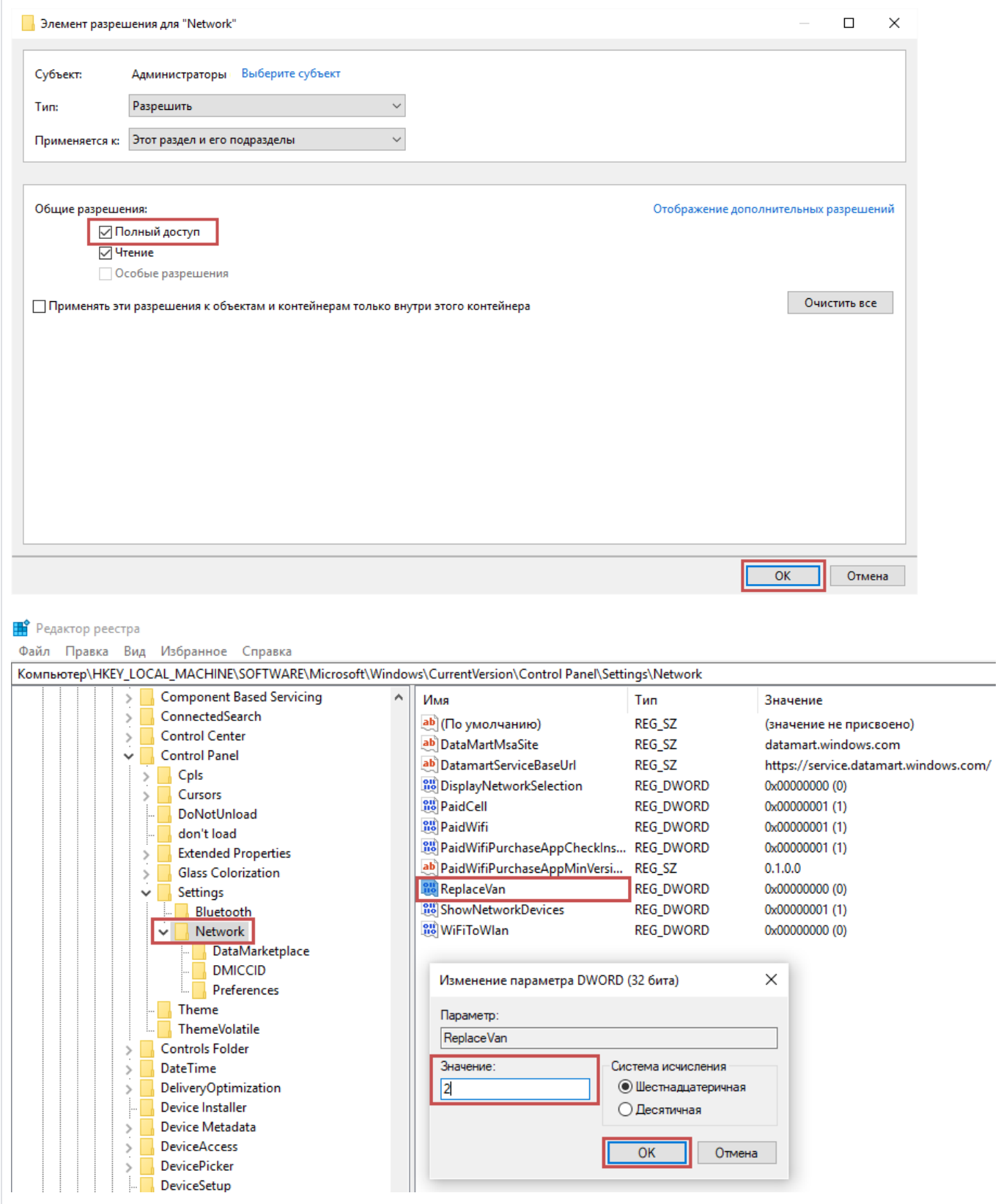